# Manual do Usuário **Manual do Usuário**

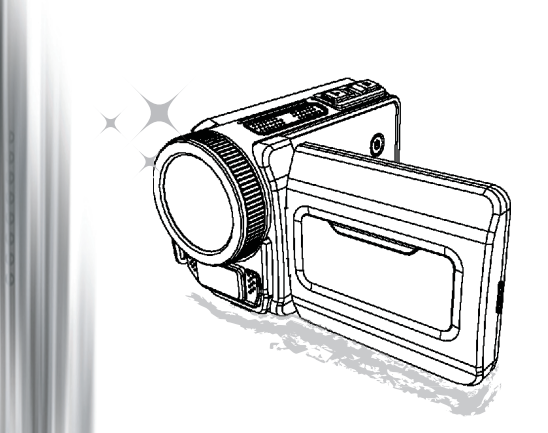

# Filmadora de alta definição

#### **Bem-vindo**

## **Nós estamos honrados que você tenha escolhido o nosso produto.**

#### **FCC Compliance Statement**

**Antes de usar, por favor, leia as seguintes instruções cuidadosamente.**<br> **FCC Compliance Statement**<br>
This device complies with Part 15 of the FCC Rules Operation of the following two conditions (in FCC Rules Operation)<br>
a This device complies with Part 15 of the FCC Rules. Operation is subjected to the following two conditions: (1) this device may not cause harmful interference, and (2) this device must accept any interference received, including interference that may cause undesired operation.

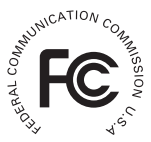

This equipment has been tested and found to comply with limits for a Class B digital device, pursuant to Part 15 of the FCC rules. These limits

are designed to provide reasonable protection against harmful interference in residential installations. This equipment generates, uses, and can radiate radio frequency energy, and if not installed and used in accordance with the instructions, may cause harmful interference to radio communications.

However, there is no guarantee that interference will not occur in a particular installation. If this equipment does cause interference to radio or television equipment reception, which can be determined by turning the equipment off and on, the user is encouraged to try to correct the interference by one or more of the following measures:

- -Reorient or relocate the receiving antenna.
- Move the equipment away from the receiver.
- -Plug the equipment into an outlet on a circuit different from that to which the receiver is connected.
- -Consult the dealer or an experienced radio/television technician for additional suggestions.

Você está advertido que qualquer mudança ou modificações no equipamento não aprovada expressamente pela parte responsável pode anular sua autorização para operar o equipamento.

#### **Aviso de Segurança**

- 1. Não deixe cair, fure ou desmonte a filmadora; senão a garantia será cancelada.
- 2. Evite contato com água, e seque as mãos antes de usar.
- 3. Não exponha a filmadora a altas temperaturas ou a deixe na direção da luz do sol. Se fizer poderá danificar a filmadora.
- 4. Utilize a filmadora com cuidado. Evite pressionar a estrutura da filmadora.
- 5. Para sua própria segurança, evite usar a filmadora quando há tempestade ou relâmpagos.
- 6. Não use pilhas de diferentes especificações. Fazendo isso poderá levar a sérios danos.
- 7. Remova a pilha durante longos períodos de não uso, uma pilha deteriorada pode afetar a funcionalidade da filmadora.
- 8. Remova a pilha se mostrar sinais de vazamento ou distorção.
- 9. Somente use acessórios fornecidos pelo fabricante.
- 10. Mantenha a filmadora fora do alcance das crianças
- 11. Risco de explosão se a pilha for substituída por um tipo incorreto.
- 12. Desfaça-se das pilhas de acordo com as instruções.

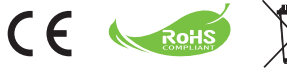

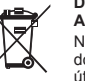

#### **Declaração de Meio Ambiente-Amigável**

Não jogue fora o aparelho com o lixo doméstico normal no final de sua vida útil, mas leve para um ponto oficial de coleta para reciclagem. Fazendo isso você irá ajudar a preservar o Meio Ambiente.

## Preparando a filmadora

## Conhecendo as partes da filmadora

- **Botão de energia Botão direcional Esquerdo/Modo/Botão de sair Botão Up/tecla de ativação EV comp. Botão direito/menu/ok Tecla de flash Botão Down/ tecla de ativação de fotografia Indicador de carga Suporte de correia de pulso (trás) Botão de seleção Botão do gravador**
	- **Botão de reprodução**
	- **Tampa do conector**
	- **Vídeo LCD**
	- **Alto Falante**
	- **Botão de aumento de volume/ ativar zoom**
	- **Botão de baixar volume/sair do zoom**
	- **Conector de saída HDMI**
	- **Entrada USB**
	- **Conector/fone de ouvido TV**
	- **Tomada tripod**
	- **Tampa e encaixe do cartão de memória / SD/MMC**
	- **Mudança de foco**
	- **Lentes**
	- **Flash**
	- **Microfone**
	- **Suporte de correia de pulso (frente)**
	- Para saber mais sobre o compartimento de pilhas e lacre, por favor. consulte o capítulo 'Carregando a pilha (pilhas)'.

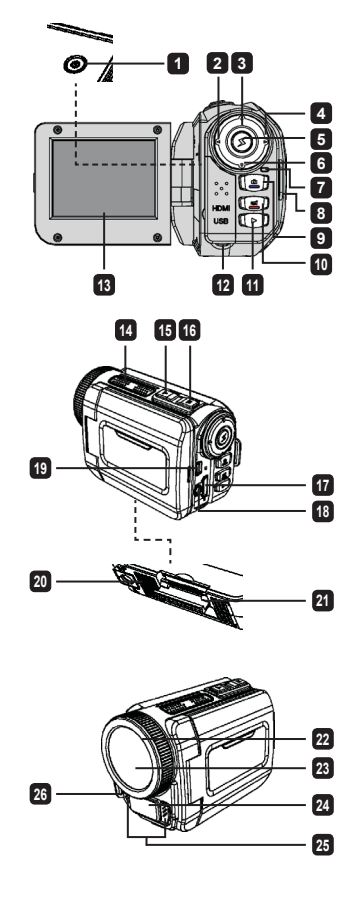

## Carregando a pilha (pilhas)

1. Abra para remover a pilha do compartimento fechado.

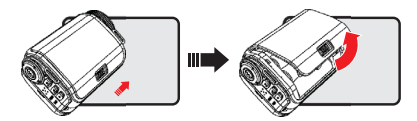

2. Carregue a pilha (pilhas) baseada nas especificações da filmadora como segue:

#### **Filmadora fornecida com pilhas AA**

Coloque quatro pilhas AA no compartimento de acordo com a orientação (+) (-) mostrada no compartimento das pilhas.

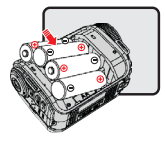

\* Nunca use diferentes tipos de marcas de pilhas juntas, ou misture pilhas usadas e novas.

#### **Filmadora fornecida com pilha de Lítio**

Deslize o conector no final da pilha de lítio, tal como a direção da seta mostra e tenha certeza de que os contatos metálicos estão alinhados com os contatos no compartimento.

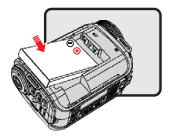

- 3. Substituir tampa.
	- \* Para modo de seleção apenas. Por favor, veja a embalagem para especificações detalhadas.

## $\bullet$  Inserindo o cartão SD/MMC (acessório opcional)

A filmadora tem memória interna embutida para armazenamento, mas você pode inserir um cartão de memória SD/MMC para expandir a capacidade de memória da sua filmadora.

- 1. Levante a tampa do cartão de memória como mostrado.
- 2. Insira o cartão na direção do indicador até que chegue ao final do slot.

Quando o cartão é inserido com sucesso, o ícone ( ) irá aparecer na tela e a memória interna 3. irá tornar-se inacessível.

Para remover o cartão, pressione o cartão para liberá-lo, em seguida remova-o suavemente.

- Coloque a tampa de volta. 4.
	- \* Quando usar uma nova marca de cartão de memória, é recomendado que formate o cartão com a filmadora ou outros dispositivos.
	- \* A filmadora irá utilizar o cartão de memória inserido como principal meio de armazenamento. Somente quando o cartão inserido é removido os arquivos armazenados irão se tornar acessíveis.

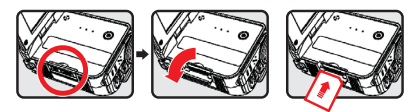

#### **Usando o adaptador USB (acessório opcional)**

Conecte uma ponta do adaptador na filmadora e a outra onde termina a saída de energia. Quando o adaptador USB for plugado com sucesso, as seguintes circunstâncias acontecerão, de acordo com as especificações da filmadora:

#### **A filmadora funcionará com pilhas AA**

Quando ícone ( $\binom{1}{2}$ ) aparece na tela, a energia do dispositivo está sendo fornecida pela entrada do DC em vez de pilhas carregadas. Você pode gravar e assistir continuamente por longos períodos de tempo.

- \* Este dispositivo não contém a função de carregador de pilha.
- \* Se você quiser usar pilhas recarregáveis NiMH, por favor, complete a carga das pilhas com um carregador de pilha NiMH antes de usar pela primeira vez. Você pode comprar um carregador de pilha NiMH (DC 1.2V) em seu fornecedor local.

#### **A filmadora funciona com pilha de lítio**

O indicador de carga de pilha ( $\sqrt{2}$ ) continuará funcionando até que a pilha de lítio seja completamente carregada.

#### **Instalando e ajustando correia de pulso.**

Instalar a correia no suporte para correia na parte frontal da filmadora, então instalar a outra ponta do suporte na parte de trás da filmadora, conforme ilustração.

- 1. Abra a correia de pulso.
- 2. Ajuste o comprimento da correia de acordo com sua necessidade.
- 3. Feche e prenda a correia de pulso.

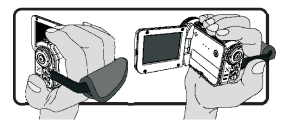

## Girando o botão Liga/desliga

Para ligar a filmadora, você pode abrir o painel LCD ou pressionar o botão **Power**. Para desligar a filmadora, você pode fechar o painel LCD ou pressionar o botão **Power**.

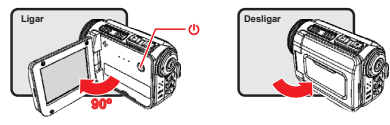

\* Se a filmadora não estiver ligada após você ter seguido as instruções acima, por favor, verifique se os seguintes procedimentos foram feitos corretamente: As pilhas estão totalmente carregadas.

As pilhas carregadas têm energia suficiente.

\* O ajuste **[Auto Off]** pode fazer a filmadora desligar após ficar inativa por determinado período de tempo.

## Modo de seleção

- Ligar a filmadora. 1.
- 2. Use o botão **Acima** ou **Abaixo** para selecionar o item desejado.
- 3. Pressione o botão **Direito** para confirmar.
- 4. Pressione o botão Esquerdo para sair.

## Escolher o idioma da tela

Ligue → entre no modo de **Configuração** → selecione o item **Idioma** → Pressione o botão **Acima** ou **abaixo** para selecionar o idioma → pressione o botão **Direito** para confirmar.

#### **Ajustar a data e a hora**

Ligue → entre no modo de **Configuração** → selecione o item **Relógio** → Pressione o botão **Acima** ou **Abaixo** para selecionar os números dos campos AA/MM/DD e HH:MM → Pressione O botão **Direito** para confirmar cada campo → Presione o botão **Esquerdo** para sair.

## Verificar o indicador de carga da pilha

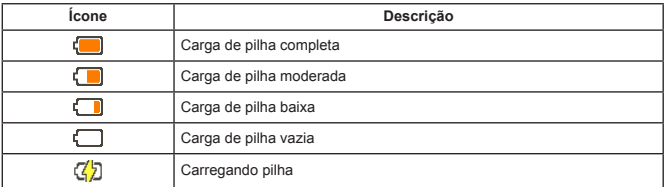

**Nota**: Para evitar interrupção súbita da fonte de energia, é recomendado substituir a pilha quando o ícone indicar carga baixa.

## Compreendendo os ícones na tela

#### Modo Câmera:

- **1** Ícone de modo (modo câmera)
- **2** Número de gravações
- **3** Exposição
- **4** Modo Flash
- **5** Resolução de foto
- **6** Resolução de vídeo
- **7** Cartão de memória inserido
- **8** Duração da pilha
- **9** Estabilizador
- **<sup>10</sup>** Enfoque fita
- **<sup>11</sup>** Efeito
- **<sup>12</sup>** Balanço de branco
- **<sup>13</sup>** Modo fotografia

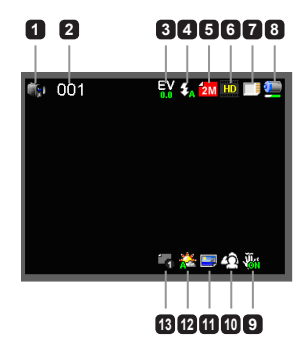

#### Modo Assistir:

- 1 Ícone de modo (modo de toque)
- Corrente / gravações totais
- Formato do arquivo (JPG)
- Cartão de memória inserido
- Duração da pilha
- Tempo de gravação

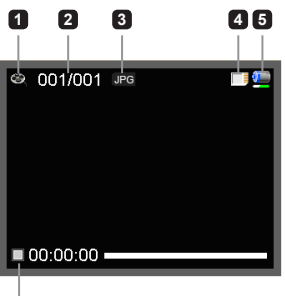

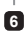

#### Modo de voz:

- 1 Ícone de modo (modo voz)
- Número de gravações
- Cartão de memória inserido
- Duração da pilha
- Gravador de voz

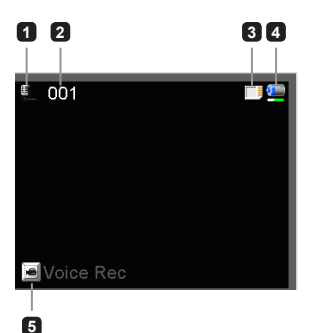

## Gravador de vídeo clip

- Ajuste o foco de forma apropriada Normalmente, você pode ajustar o foco para ( ) e assim 1. obter mais condições de filmagem. Selecione ( $\bullet$ ) somente para aproximação.
- 2. Pressione o botão **Gravar** para iniciar a gravação.
- 3. Use o botão Zoom para aplicar o Zoom ou sair do Zoom na tela.
- 4. Pressione o botão **Gravar** novamente para interromper a gravação.

## Fotografando

- 1. Ajuste o foco de forma apropriada Normalmente, você pode ajustar o foco para (  $\mathbf{a}$ ) e assim obter mais condições de filmagem. Selecione ( $\bullet$ ) somente para aproximação.
- 2. Use o botão **Zoom** para aplicar o Zoom ou sair do Zoom na tela.
- 3. Pressione o botão **obturador** para fotografar.

## Gravando um áudio clip

- Entre no modo de **Voz**. 1.
- 2. Pressione o botão **Gravar** para iniciar a gravação.
- Pressione o botão **Direito** para pausar, e o botão **Esquerdo** para retomar. 3.
- 4. Pressione o botão **Gravar** novamente para interromper a gravação.

## Reproduzindo

- Entre no modo de **Reprodução**. 1.
- 2. A última fotografia, video clip, ou áudio clip iniciará sua execução.
- 3. Pressione o botão **Acima** ou **Abaixo** para selecionar arquivos
- 4. O arquivo escolhido será exibido ou automaticamente iniciará sua execução.

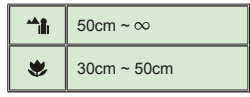

## Ajustando o menu de opções

Os itens do menu oferecem várias opções para você sintonizar adequadamente suas funções de filmadora.

As tabelas seguintes darão detalhes do menu de operações:

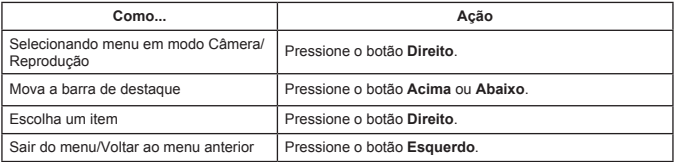

## Menu de opções para o modo de Câmera

Ligue → entre no modo **Câmera** → pressione o botão **Direito**.

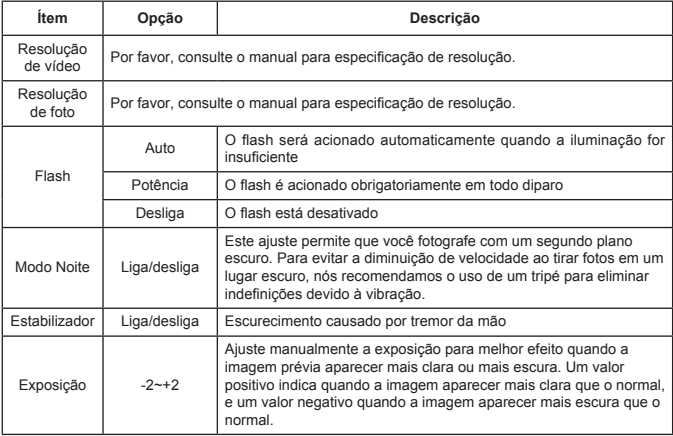

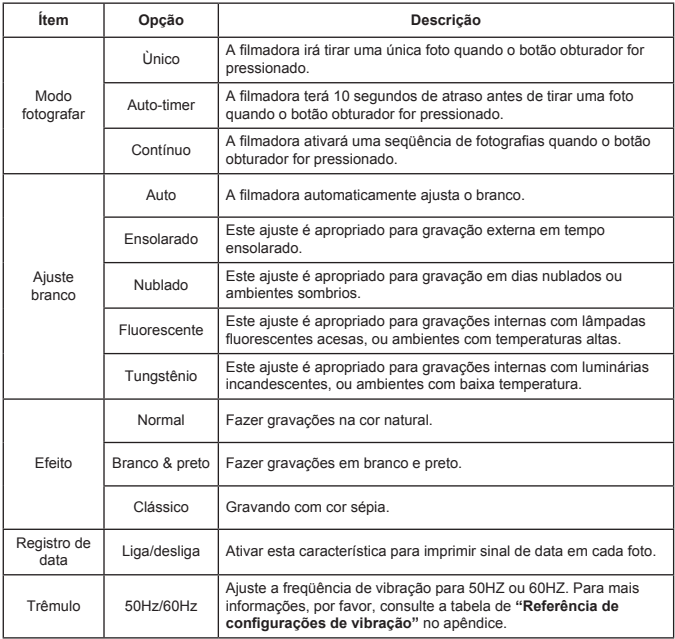

Os items do menu "Resolução de Vídeo" e "Resolução de foto" são dependentes do modelo. Por favor, consulte o manual para especificações detalhadas.

## Opções de menu no modo Reprodução

Ligue → entre no modo **Reprodução** → pressione o botão **Direito**.

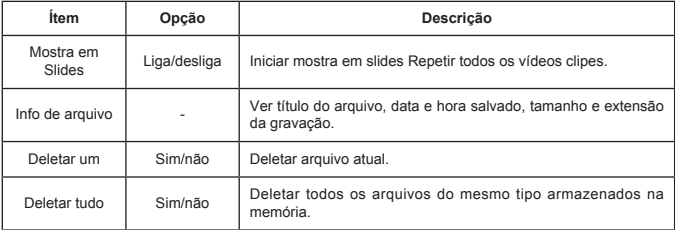

## Opções de menu no modo Configurações

Ligue → entre no modo **Configurações** → pressione o botão **Direito**.

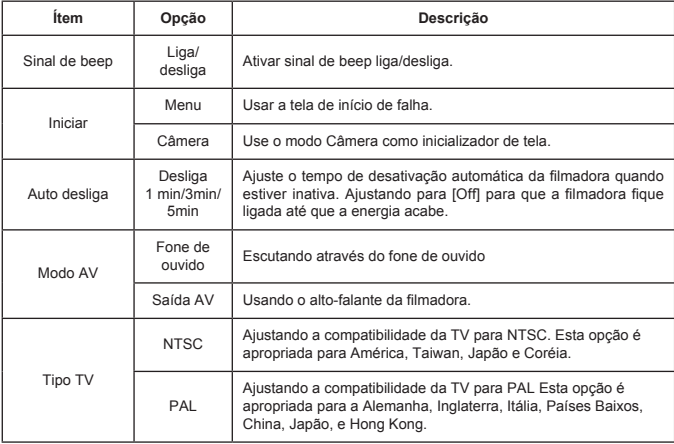

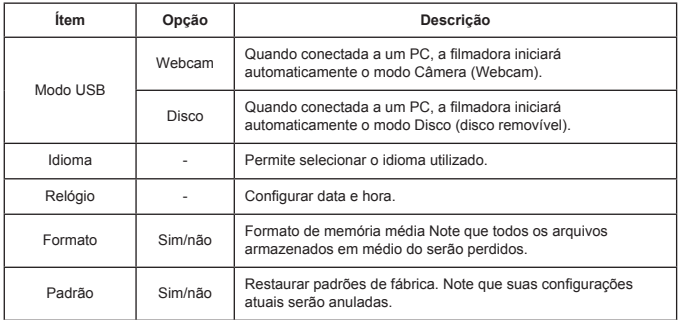

# Operações avançadas

## Transferindo para uma TV padrão ou HDTV

Conecte sua filmadora à TV via cabo AV para obter imagem em tempo real. Você pode reproduzir seus vídeo clips, fotos, e gravações de áudio diretamente em sua TV, compartilhando com seus amigos e família.

TV: TV CRT Tradicional

 O sistema de TV é diferente em diversas áreas. Se você precisar ajustar a **TV**, por favor, vá até a seção de "Configurações Avançadas" para mais informações. (Taiwan: NTSC; América: NTSC; Europa: PAL; China: PAL)

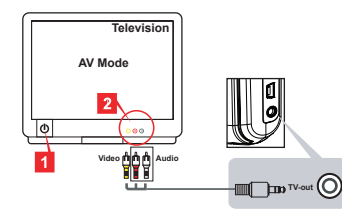

- 1. Ligue sua TV e troque a TV para o modo AV.
- 2. Conecte as pontas de áudio e vídeo do cabo AV na TV.
- 3. Ligar a filmadora.
- 4. Conecte a outra ponta do cabo AV na sua filmadora.

TV: HDTV com entrada HDMI

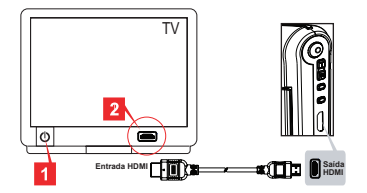

- 1. Ligar sua HDTV.
- 2. Insira o Conector HDMI (a ponta maior) do cabo HDMI na HDTV.
- 3. Ligar a filmadora.
- Conecte a outra ponta do cabo HDMI na sua filmadora. 4.
- Coloque a HDTV no modo 'entrada HDMI'. 5.

## Transferindo arquivos para seu computador

Aviso: os vídeo clipes são gravados no formato MP4 Para assistir esses vídeos em seu PC, você precisa instalar alguns programas especiais. Ao usar pela primeira vez, por favor, instale o software na entrada de CD.

- Ligar a filmadora. 1.
- 2. Conecte a filmadora em seu computador pelo cabo UBS.
	- O padrão está ajustado para modo de "Disco". Quando conectada ao PC, automaticamente a filmadora entrará no modo de Disco (Disco Removível).
	- Se você quiser mudar a configuração, por favor, vá a seção de "Configurações avançadas" para mais informações.

## Usando sua filmadora como webcam

#### **Usando a Webcam**

#### **Instalando o software**

O driver da Webcam está incluído no CD, e você deve instalar o driver antes de usar a Webcam.

#### **Iniciando a aplicação**

Conecte a filmadora em seu computador. 1.

Ligue seu computador, conecte o cabo USB à entrada USB do seu computador. Certifique-se de que o conector e a entrada estão corretamente alinhados.

2. Selecione o modo Câmera

Conecte a outra ponta do cabo USB à sua filmadora. Ligue a filmadora, e os seguintes items aparecerão na tela:

1): Webcam 2): Disco (disco removível)

Selecione (Webcam) e pressione o botão OK para confirmar.

3. Transferindo de PC para câmera

Após a sua filmadora estar corretamente conectada e reconhecida pelo seu PC, você está pronto para iniciar seu software favorito (MSN ou Yahoo Messenger) e para usar as funções de Webcam em seu PC.

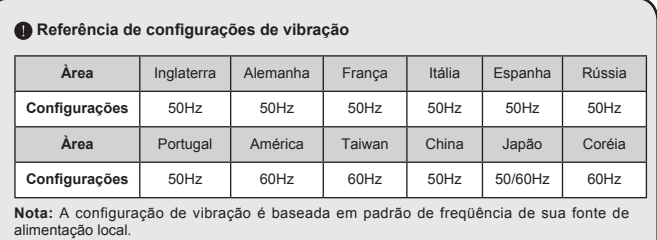

## Requisitos do sistema

#### **Para Mac OS X**

- CPU: PowerMac G5 1.8GHz ou computador Macintosh superior; Intel Due Core 1.83GHZ ou superior
- Memória Ram: Pelo menos 256MB de Ram •
- Cartão Gráfico: 64 MB ou cartão gráfico superior •
- Velocidade de CD-ROM: 4X ou superior •
- Software: Decodificador H.264 (Quick Time Player 7.4.1 ou superior)
- Outros: Entrada USB •

#### **Para Windows:**

- Sistema Operacional: Pacote Windows XP ou Vista
- CPU: Pentium 4 2.8 GHZ ou processador superior •
- Memória Ram: Pelo menos 512 MB de memória Ram •
- Cartão Gráfico: 64 MB ou cartão gráfico superior •
- velocidade de CD-ROM: 4X ou superior •
- Software: Decodificador H.264 (Quick Time Player 7.4.1 ou superior)
- Outros: Entrada USB •

Nota: As especificações poderão ser modificadas sem aviso prévio.

## Problemas

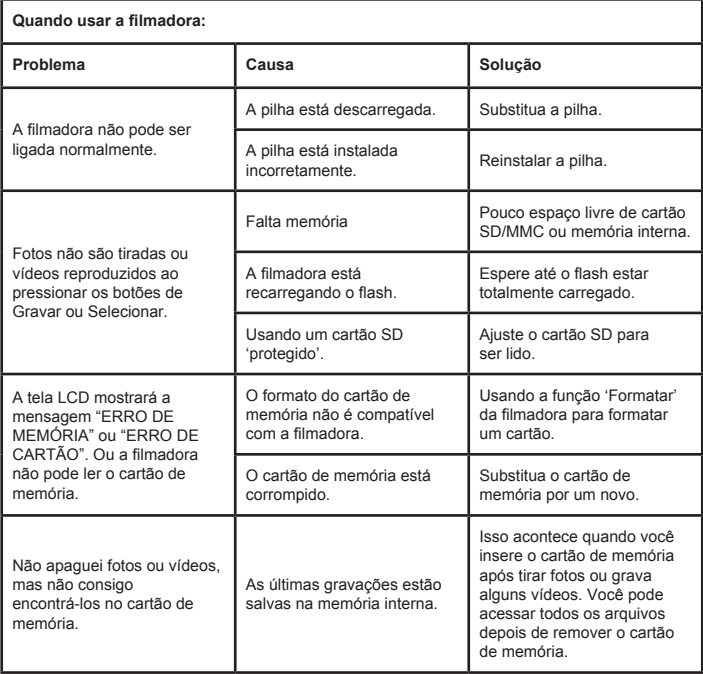

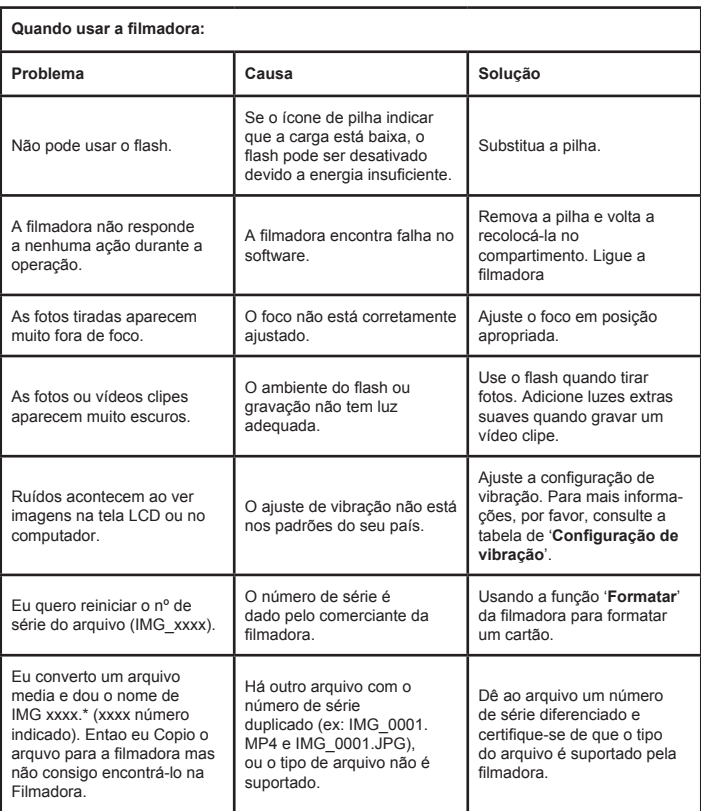

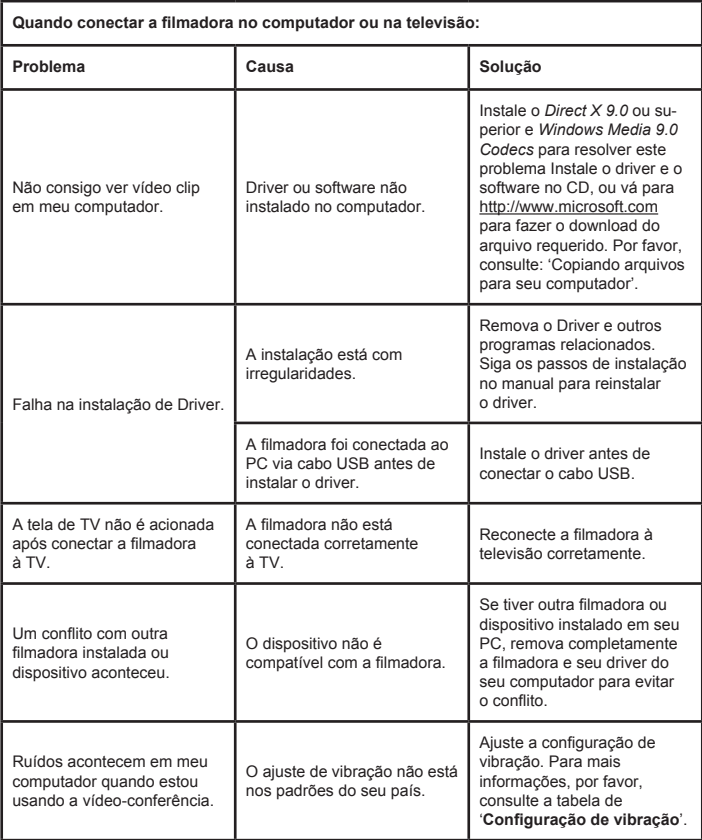

O conteúdo deste manual está sujeito à mudanças sem especificação prévia.

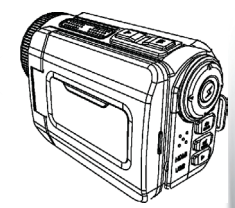

## High Definition Camcorder

 $\sum_{\mathbf{x}}$  $\overline{\times}$ 

> **User's Manual User's Manual**

82-484-90010v1.0